# **Installation d'un serveur de déploiement de postes dans un réseau hétérogène.**

**Stage réalisé du 15/05/2013 au 19/06/2013**

**Dans la société E-Formation Sans frontière**

**dans le cadre de la formation** 

**« Administrateur réseaux junior Windows Gnu/Linux »**

**Organisme de formation :**

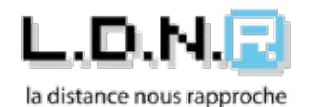

**Tuteur** : Emile MARCO

 **Organisme d'accueil :** E-formation sans frontière

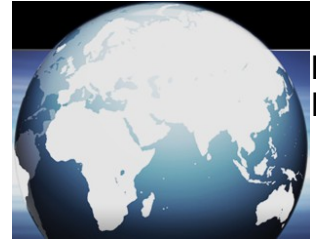

**Maître de stage** : Eric BARILLER

## **Remerciements**

Je commence mes remerciements et pas des moindres à l'organisme de formation LDNR. Trouver une équipe comme celle qu'on trouve chez LDNR est rare : écoute, méthodologie, passion et professionnalisme sont ce qu'on vous trouverez avec Nina BUCHNER et Émile MARCO. Je ne les remercierai jamais assez de m'avoir donné ma chance dans cette formation et de m'avoir enseigné leur savoir faire !!

Je remercie également mon maître de stage Eric BARILLER de l'association E-Formation sans frontière. Sans lui, je n'aurais pas pu valider mon stage en entreprise et qui m'a proposé un projet très très intéressant dans lequel je me suis senti vraiment à l'aise !

Merci à Brigitte TRANCHANT et Denis DUCAMP Intervenants dans notre formation pour leurs conseils et leur temps.

Merci à Jean-Roger COSTESEQUE notre formateur Windows.

Merci au Conseil Régional pour le financement de cette formation.

Merci également à l'équipe du site Pyramide de Labège.

# **Résumé**

Le projet Principal de mon stage est de mettre en place un serveur GNU/LINUX de déploiement de postes clients dans un réseau hétérogène et de le déployer au sein de l'entreprise.

# Sommaire

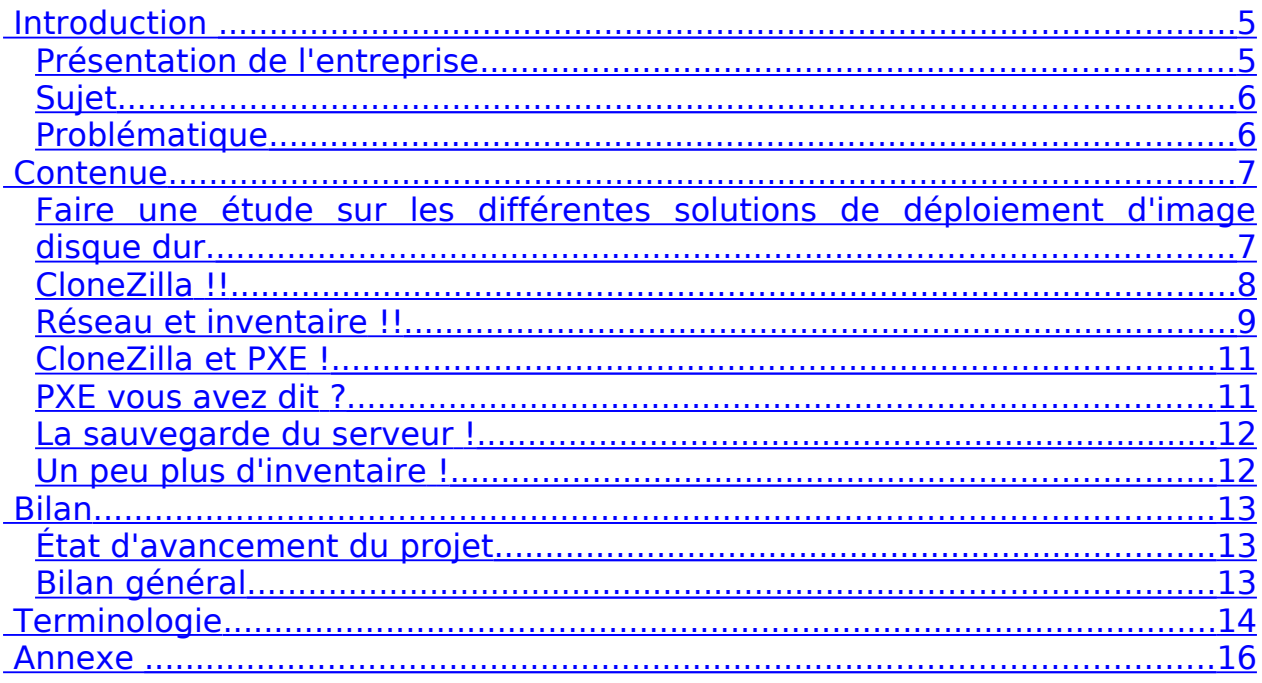

# <span id="page-4-0"></span>**Introduction**

#### <span id="page-4-1"></span>**Présentation de l'entreprise**

#### **Carte d'identité** Nom de la Société : E-Formation sans frontière Raison sociale : Association Loi 1901 Dirigeant : Eric BARILLER Métier : Organisme de formation Nombre d'employés : 2

**E-FormationSansFrontière** est une association Loi 1901, à proximité de Toulouse, créée en 2006 par deux formateurs.

Anciennement nommée Association «Planète FLE», elle se consacrait, depuis 2003, essentiellement à la formation du Français Langue Etrangère (FLE).

Depuis 2006, ses créateurs ont souhaité élargir leurs prestations, et mettent aujourd'hui l'accent sur le conseil et l'accompagnement.

E-Formation Sans Frontière propose ainsi différents services aux entreprises, comme par exemple l'accompagnement à la gestion de projets de formation, mettant à leur disposition des méthodes et des outils (techno-pédagogiques), adaptés à la transmission et à la compréhension des savoirs. Elle accompagne également certains décideurs dans les changements stratégiques de travail, en proposant des outils innovants, méthodologiques et techniques, pour une organisation de travail en collaboration et à distance.

Résolument proches de leurs clients, outre la vente de produits de formation, ses fondateurs s'attachent à apporter, tout au long des projets, des solutions personnalisées et adaptées à tous les besoins de tous leurs clients.

#### <span id="page-5-1"></span>**Sujet**

Trouver et mettre en service une solution de sauvegarde et déploiement d'image. Et créer une documentation pour un utilisateur final.

## <span id="page-5-0"></span>**Problématique**

La société avait déjà une solution de sauvegarde et de déploiement, elle utilisait FoG, mais la solution n'était pas viable.

Le MBR était mal restauré ce qui impliquait une réparation avec un live CD après chaque restauration.

## <span id="page-6-1"></span>**Contenu**

#### <span id="page-6-0"></span>**Faire une étude sur les différentes solutions de déploiement d'image disque dur.**

Le Projet final est d'avoir un serveur de sauvegarde et de déploiement d'image disque (Ghost) et d'avoir aussi la possibilité de lancer des NetInstall le tout par boot PXE depuis les PCs clients.

Au début j'ai dû faire une étude des différentes solutions possibles pour faire un tel serveur. Les critères les plus importants sont que cela soit gratuit, si possible Libre, et surtout fonctionnant sur un serveur Linux, dans notre cas Debian.

J'en ai trouvé plusieurs :

- FoG
- CloneZilla-DRBL
- M23
- Linbox Rescue Server
- FAI
- OPSI
- URANOS

Après une étude des 7 solutions, j'en ai d'abord retenu 4 : FoG, CloneZilla, M23 et Uranos.

Pour FoG, ils l'utilisaient déjà, mais après plusieurs déploiements, ils n'avaient jamais 100 % des postes déployés. Il y avait souvent une erreur de MBR et donc obligation de repasser derrière. Et puis FoG a un développement très lent.

M23 était plus axé Installation à distance et forcément plus long que du déploiement d'image. Sa fonction de sauvegarde et déploiement d'image utilise « DD » donc cela prend un temps très très très long....

Uranos n'est pas totalement axé déploiement, mais il est plutôt une super interface de contrôle de parc informatique. Il fonctionne à l'aide de modules que l'on rajoute selon ses besoins. Aux dernières nouvelles il est sensé avoir un module pour du déploiement mais je ne l'ai pas trouvé.

Et puis on a CloneZilla, et c'est lui notre vainqueur !!!!

## <span id="page-7-0"></span>**CloneZilla !!**

CloneZilla fonctionne à la base avec un live CD. Vous bootez dessus et vous pouvez faire vos sauvegardes ou vos déploiements d'image. Bon un cd c'est sympa, mais un boot par pxe c'est cool et ce qui est cool c'est bien !

Les développeurs de CloneZilla « NCHC Free Software Labs » ont développé un serveur DRBL et on inclus CloneZilla dedans. Ce serveur fonctionne principalement avec les services DHCP, NAT, NFS, PXE, TFTPD-HPA et il utilise PartClone pour faire ses images disque et les restaurer.

Le seul point noir de CloneZilla que j'ai pu trouver, c'est son interface de contrôle, il n'utilise pas d'interface Web comme ses frère et sœur, il faut se connecter en ssh puis lancer une commande.

Avant d'aller plus loin, je vais vous parler réseau et inventaire !

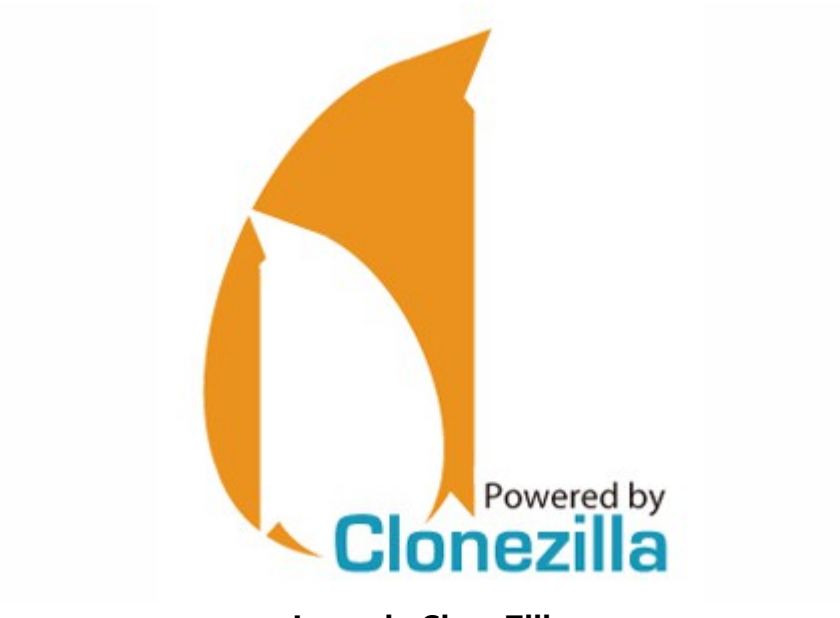

**Logo de CloneZilla**

#### <span id="page-8-0"></span>**Réseau et inventaire !!**

On a aussi profité pour refaire un peu la topologie du réseau chez la société,

A la base, ils ont 2 lignes internet, une Free (Ben oui ils sont tout compris<sup> $\wedge \wedge$ </sup>) et une OVH, au début la Freebox est branchée pour leur bureau exclusivement et celle d'OVH alimente le réseau pédagogique (2 salles de formation et un bureau d'appoint). Ainsi c'est bien cloisonné et si une box tombe en panne on bascule sur l'autre.

De base, le serveur CloneZilla-DRBL fonctionne de manière optimum avec deux cartes réseaux, donc voilà ce qu'on a fait : Coté Freebox on n'a rien touché. Mais coté OVH on a débranché la box du Switch qui alimentait le réseau pédagogique, on a branché un câble depuis la box OVH sur la première carte réseau du serveur, la seconde carte du serveur sur le Switch, ainsi on récupéré notre réseau pédagogique mais maintenant on peut brancher un autre réseau à la box OVH. A vrai dire cette idée est venue à mon maître de stage quand les voisins de la société ont eu un problème avec leur ligne internet. Ainsi on a pu les brancher sans que notre réseau soit entièrement touché et cela nous a permis une forme de cloisonnement assez efficace.

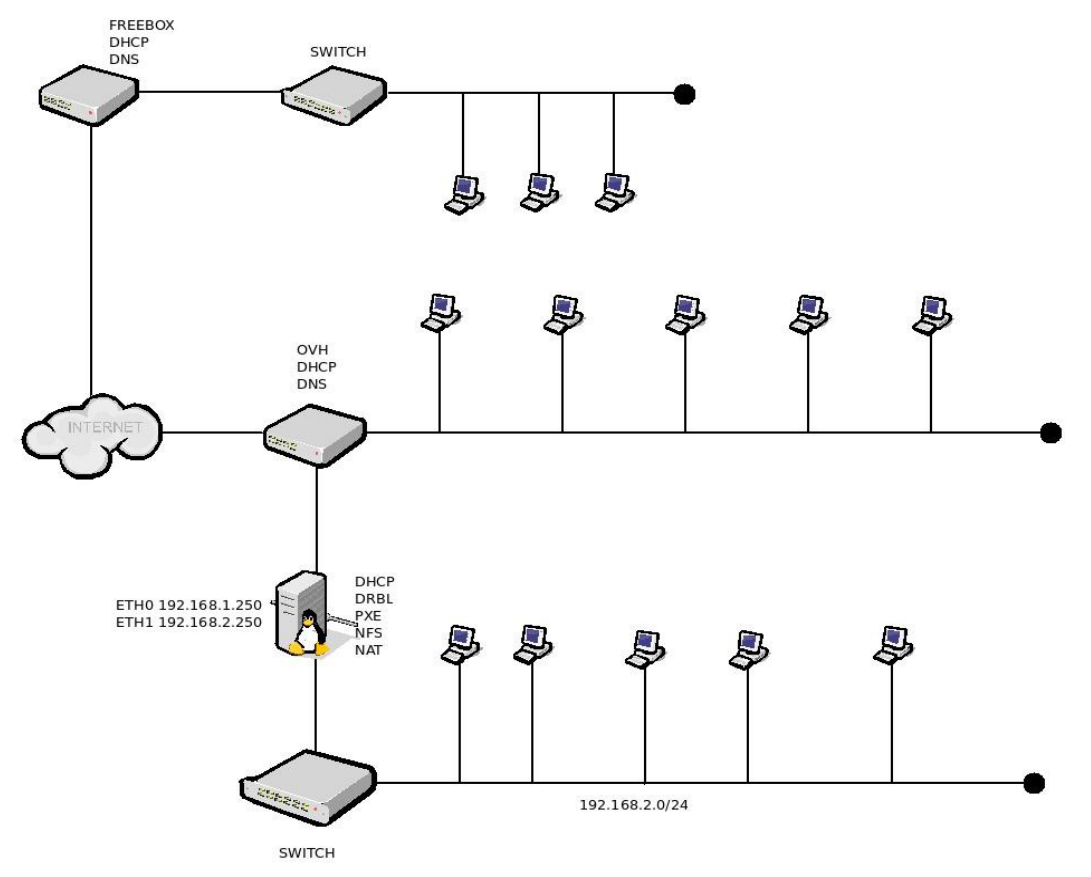

**Plan du réseau**

Petit point sur les ressources informatique du réseau pédagogique :

- ➢ 24 PC Portable Asus K73s (le lot principal)
- ➢ 3 PC Portable Asus K72s
- ➢ 7 PC Portable Acer Aspire 7741G
- ➢ 3 PC Portable Acer Aspire 5740
- ➢ 6 NetBook Acer Aspire One

Plus quelques autres PC Portable et Tour qui sortent du lot tellement ils sont peu utilisés. Donc juste des images de pure sauvegarde ont été utilisées, mais elles ne serviront pas à du déploiement.

Et puis on a le serveur qui va héberger CloneZilla, qui a 2 disques durs de 500 Go, 2 cartes réseau, 4 Go de Ram, et un Petit Xéon de la famille E3-1200. Il n'y a pas d'utilité d'avoir un serveur très puissant, la plupart des calculs de compression et de décompression se font sur le client. Le mieux est d'avoir des switch et cartes réseau qui envoient en gigabit.

J'ai également remarqué que selon le système de fichier employé sur le pc client il y a plus de rapidité sur du EXT3 qui ira bien plus vite que du NTFS et qui lui ira plus vite que du FAT32.

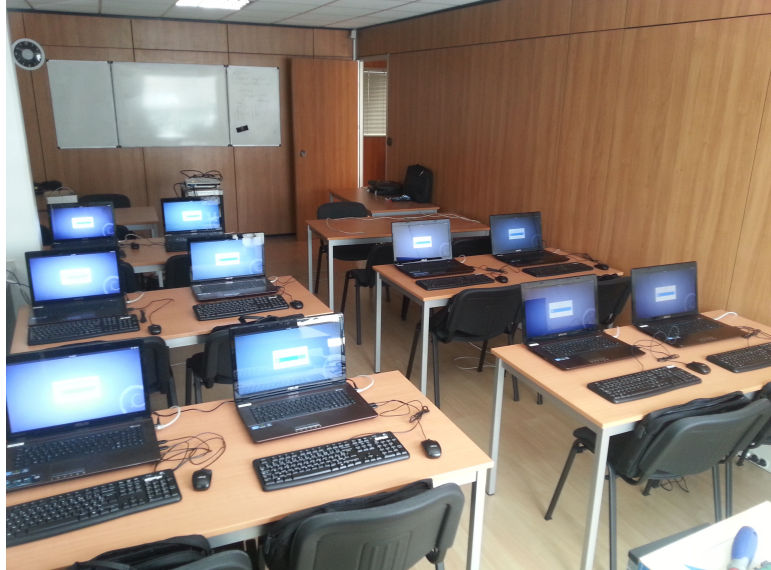

**Salle de formation**

## <span id="page-10-1"></span>**CloneZilla et PXE !**

Et donc CloneZilla ? Une fois l'installation de base effectuée il a fallu lui faire quelques modifications. Déjà le problème quand vous voulez déployer une image sur 10 postes par exemple, il balançait des ip sur le réseau, et, le premier à répondre était le premier servi. Mais on a remarqué que sur les 10 postes, seulement 7 ou 8 recevaient l'ordre de restauration. Ensuite, imaginez que quelqu'un démarre son PC à ce moment là, piouff plus de système !!!. J'ai pu résoudre ce problème en fixant l'adresse MAC de tous les PCs qui allaient être utilisés pour la formation. Et donc après cela débloquait un nouveau menu avec lequel je ne choisissais plus des IP auxquelles lier des ordres mais avec des adresses mac.

Donc j'ai fait une liste de toutes les adresses MAC et j'ai créé un petit script en BASH pour faire un ajout automatique dans le dhcpd.conf (Voir annexe **1** et **2**)

Après ça, je n'ai plus eu de problème d'adressage IP chaque PC qui devait recevoir l'ordre de restauration ou de sauvegarde le recevait peu importe le nombre ! Un problème en moins UN !

Ensuite, je me suis attaché à la tache de créer une image système pour chaque type de PC Portable et l'image fut un système Debian Stable Wheezy 7.1, bien sûr modifié avec un fond d'écran et une page de démarrage Firefox à la sauce de l'entreprise. Un Terminator (un terminal très sympa) et VirtualBox. Une image Master d'un Windows 7 à jour a aussi était faite mais je ne m'étendrai pas dessus....

#### <span id="page-10-0"></span>**PXE vous avez dit ?**

Avec CloneZilla-DRBL tout se passe avec PXE, de base le menu PXE a 2 entrées, le boot local et une sorte de terminal de secours, sauf qu'à chaque fois que je programmais une sauvegarde ou restauration, un script génère un nouveau fichier Default (le menu du PXE) qui rajoute l'entrée pour lancer la sauvegarde ou la restauration. Donc si on doit faire une quelconque modification au menu PXE c'est au générateur de menu qui faut le faire.

C'est ce que j'ai donc fait, tout d'abord j'ai mis en commentaire la partie sur le terminal de secours, on n'en avait pas besoin.

Ensuite j'ai rajouté 2 entrées qui amènent vers un autre menu, un menu pour installer des distributions en NetInstall et l'autre pour une sorte de Boîte à outils avec un Gparted et SystemRescudCD.

Petite Note : Le protocole nfs fonctionne très mal, voire pas du tout avec les cartes réseau athéros quand il n'y a pas un OS dernière.

#### <span id="page-11-1"></span>**La sauvegarde du serveur !**

Bon, on peu faire des sauvegardes de poste c'est bon, mais où sauvegarder les images, stockées sur serveur, en temps normal on exporte les sauvegardes dans un autre lieu, à une bonne distance. Mais là, ce sont juste des images qui sont facilement ré-installable et surtout nous n'avions pas le budget.

Nous avons donc utilisé le second disque dur du serveur. On aurait pu juste créer un raid logiciel, oui car pas de raid physique disponible sur notre serveur.

Du raid logiciel est un peu trop facile à installer. J'ai trouvé que je n'avais pas assez travaillé les script, donc j'ai décidé d'en faire un, certes il est simple mais efficace. Vous le trouverez en annexe 4.

En gros, ce disque monte le disque dur dans un répertoire, fait une sauvegarde des répertoires cible dont notre répertoire image, mais aussi une sauvegarde des bases de données mysql. Mais, allez-vous me dire quelle base de donnés mysql ? Et bien c'est juste en dessous.

## <span id="page-11-0"></span>**Un peu plus d'inventaire !**

Nous avons un serveur de déploiement de poste fonctionnel mais pour le coup on ne rentabilise pas la puissance du serveur. Donc allez j'avais 2 heures devant moi, je me suis dit que j'allais installer un serveur Web intranet pour remonter un inventaire un peu plus complet que je le premier que j'avais fait sous calc.... (Voir annexe **3**)

Donc j'ai monté et installé apache 2, php5, mysql-server, php5-mysql et après j'ai installé glpi avec le plugin FusionInventory.

J'aurai pu utiliser OCS-NT à la place de FusionInventory, mais à mon goût il est beaucoup trop lourd pour un system et comme c'est pour faire un inventaire dit rapide, on a convenu que FusionInventory suffirait.

J'ai créé une autre version d'autre masters, où j'ai rajouté l'agent qui pointait vers le serveur et qui envoie un inventaire à chaque démarrage.

Le seul problème rencontré a été, que bien sûr, chaque PC portable a le même hostname et donc je n'ai qu'une seule entrée dans GLPI qui est écrasée dès qu'un agent remonte des infos. Je n'ai pas envie de repasser derrière chaque PC pour le changer, donc avec l'aide de mon maître de stage, j'ai modifié le /etc/rc.local (Annexe **5**) qui à chaque démarrage modifie le hostname selon le dernier octer de son IP et comme chaque Pc portable a une IP déterminée par rapport au DHCPD.conf.

On a aussi mis une clé public SSH du serveur dans les images pour qu'on puisse ce connecter en ssh sur chaque PC de puis le serveur,

Une documentation utilisation du serveur de déploiement a était faite pour les utilisateur lambda seront à même de devoir utiliser ce serveur (Voir annexe **6**)

## <span id="page-12-2"></span>**Bilan**

#### <span id="page-12-1"></span>**État d'avancement du projet**

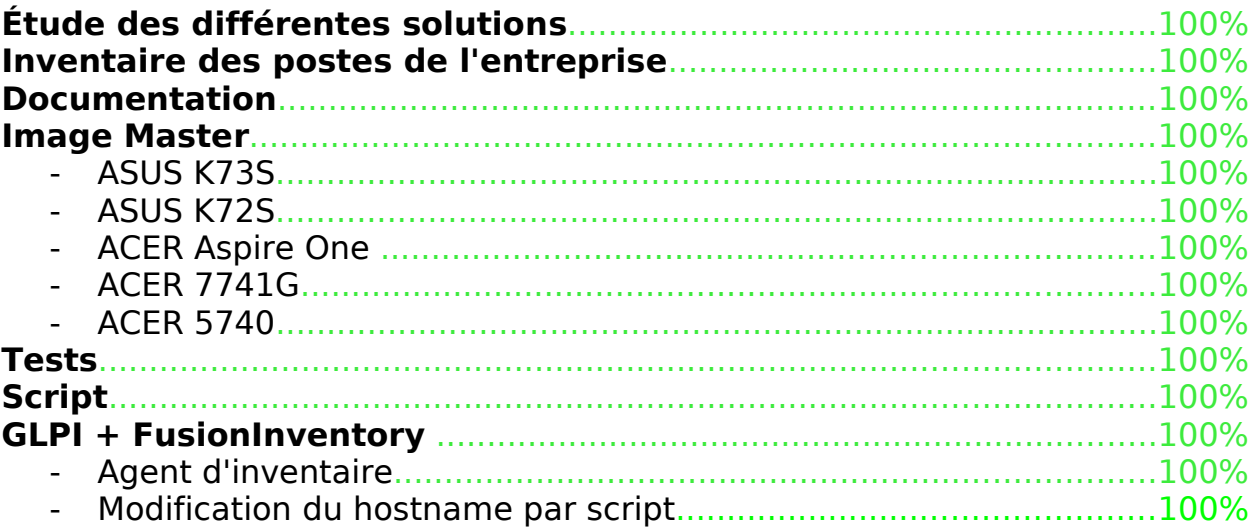

## <span id="page-12-0"></span>**Bilan général**

Excellent Stage, maître de stage très présent pour répondre à mes questions, besoin matériel obtenu. Ce stage m'a permis de réaliser une étude sur différentes solutions, chose que je n'avais jamais fait de façon professionnelle.

J'ai réussi à mener le projet principal à son terme et faire tous les tests que je voulais. J'ai pu modifier un projet existant, chose que je ne pensais pas être dans mes compétences. La partie script n'a pas été très développée mais c'est une partie où je ne me sentais pas trop à l'aise. Je suis assez fier de moi pour l'aboutissement de ce projet. J'ai pu mettre en pratique beaucoup de chose apprises lors de ma formation. En conclusion j'ai énormément acquis de connaissances dans le milieu professionnel.

# <span id="page-13-0"></span>**Terminologie**

#### **DRBL**

**D**iskless **R**emote **B**oot in **L**inux.

#### **PXE**

**P**reboot e**X**ecution **E**nvironment. Est un environnement de démarrage d'ordinateur en réseau.

#### **ADRESSE MAC**

**Adresse M**edia **A**cces **C**ontrol est un identifiant unique physique stocké dans une carte réseau ou une interface réseau similaire.

#### **TFTP**

**T**rivial **F**ile **T**ransfer **P**rotocol. Est un protocole simplifié de transfert de fichier.

#### **DHCP**

**D**ynamic **H**ost **C**onfiguration **P**rotocol. Est un protocole réseau dont le rôle est d'assurer la configuration automatique des paramètres IP d'une station

#### **BOOTP**

**Boot**strap **P**rotocol. Est un protocole réseau d'amorçage, qui permet à une machine cliente sans disque dur de découvrir sa propre adresse IP, l'adresse d'un hôte serveur, et le nom d'un fichier à charger en mémoire pour exécution.

#### **IP**

**I**nternet **P**rotocol est un numéro d'identification qui est attribué de façon permanente ou provisoire à chaque appareil connecté à un réseau informatique utilisant l'Internet Protocol.

# **Index des Images**

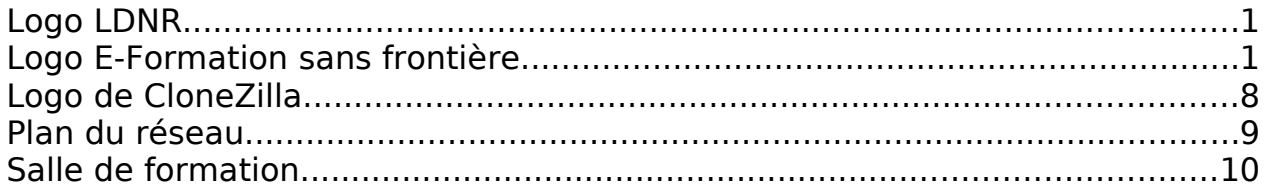

## <span id="page-15-0"></span>**Annexe**

- 1) Script Pour ajouter fixer des Adresses MAC au DHCP
- 2) Fichier CSV qui va avec le script précédent.
- 3) Fiche inventaire effectué
- 4) Script de sauvegarde interne du serveur de déploiement
- 5) Fichier rc.local
- 6) Document utilisation du serveur déployé pour un utilisateur lambda